# **Activité : Enrichir la supervision avec les packs**

# **Présentation**

Ouvrez les différents fichiers, regardez leur contenu pour comprendre leurs relations et effectuer les actions permettant de superviser **localhost** en tant que **hôte Linux**.

Pour l'instant la supervision se contente de tester la présence de notre hôte avec un **ping**. Mais il est possible d'obtenir beaucoup plus d'informations sur les hôtes supervisés.

La communauté des développeurs de Shinken met à disposition un certain nombre de solutions pour superviser une machine Linux.

root@ctShinken:~# su - shinken shinken@cdShinken:~\$ shinken search linux glances (david-guenault) [pack,system,linux,glances] : Standard check through checkglances.py and glances server linux-snmp (naparuba) [pack,linux,snmp] : Linux checks based on SNMP linux-ssh (naparuba) [pack,linux,ssh] : Linux checks based on SSH without any script on distant server pack-glances (david-guenault) [pack,system,linux,glances] : Standard check through checkglances.py and glances server raspberrypi (frescha) [pack,linux,raspberrypi,server,os] : Standard checks varnish-ssh (kokosny) [pack,linux,varnish,ssh] : varnish checks based on ssh

Dans un premier temps, vous allez mettre en oeuvre **linux-snmp**.

Pour cela il faut télécharger le **pack** nécessaire :

contenu du dossier **\$ETC/packs**.

```
shinken@cdShinken:~$ ls /etc/shinken/packs/
readme.cfg
```
contenu du fichier **readme.cfg** :

```
#In this place you will find all your packs downloaded from
shinken.iowebsite.
#
#you can freely adapt them to your own need
```
Le dossier est vide et prêt à recevoir les packs.

## **Installation du pack linux-snmp**

shinken@cdShinken:~\$ shinken install linux-snmp Grabbing :linux-snmp OK linux-snmp

Un dossier est créé dans le répertoire **/etc/shinken/packs/**:

```
shinken@cdShinken:~$ ls /etc/shinken/packs/
linux-snmp readme.cfg
shinken@cdShinken:~$ ls /etc/shinken/packs/linux-snmp/
commands.cfg discovery.cfg linux-snmp.pack services templates.cfg
```
## **Qu'est ce qu'un pack ?**

Un **pack** est un ensemble de fichiers de configuration et/ou de commandes développés par la communauté des utilisateurs et permettant la **supervision** des hôtes correspondant à des modèles génériques (Linux par exemple).

La lecture du fichier **commands.cfg** montre les commandes qui seront appliquées sur les hôtes de type Linux.

```
# -----------------------------------------------------------------
#
# Linux standard check
#
# -----------------------------------------------------------------
#
define command {
command_name check_linux_load
command line $PLUGINSDIR$/check snmp load.pl -H $HOSTADDRESS$ -C
$_HOSTSNMPCOMMUNITY$ -f -w $_HOSTLOAD_WARN$ -c $_HOSTLOAD_CRIT$ -T netsl -o
$_HOSTSNMP_MSG_MAX_SIZE$
}
define command {
command_name check_linux_disks
command line $PLUGINSDIR$/check snmp storage.pl -H $HOSTADDRESS$ -C
$ HOSTSNMPCOMMUNITY$ -m $ HOSTSTORAGE PATH$ -f -w $ HOSTSTORAGE WARN$ -c
$ HOSTSTORAGE CRIT$ -S0,1 -o $ HOSTSNMP MSG MAX SIZE$
}
define command {
command_name check_linux_cpu
command line $PLUGINSDIR$/check snmp load.pl -H $HOSTADDRESS$ -C
$_HOSTSNMPCOMMUNITY$ -f -w $_HOSTCPU_WARN$ -c $_HOSTCPU_CRIT$ -o
$_HOSTSNMP_MSG_MAX_SIZE$
```

```
}
```

```
# Added -g flag since all linux system used are 64bits.
define command {
command_name check_linux_network_usage
command line $PLUGINSDIR$/check netint.pl -H $HOSTADDRESS$ -C
$_HOSTSNMPCOMMUNITY$ -n "$_HOSTNET_IFACES$" -g -2c -f -e -w $_HOSTNET_WARN$
-c $ HOSTNET CRIT$ -q -k -y -M -B -m -P "$SERVICEPERFDATA$" -T
"$LASTSERVICECHECK$" -o $_HOSTSNMP_MSG_MAX_SIZE$
}
define command {
command_name check_linux_memory
command line $PLUGINSDIR$/check snmp mem.pl -w $ HOSTMEMORY WARN$ -c
$ HOSTMEMORY CRIT$ -- -v 2c -c $ HOSTSNMPCOMMUNITY$ $HOSTADDRESS$
}
define command {
command_name check_linux_logfiles
command line $PLUGINSDIR$/check logfiles -f $ HOSTCHKLOG CONF$
}
define command {
command_name check_linux_time
command line $NAGIOSPLUGINSDIR$/check_ntp_time -H $HOSTADDRESS$ -w
$ HOSTNTP WARN$ -c $ HOSTNTP CRIT$
}
```
Ces commandes sont situées dans le répertoire **\$PLUGINSDIR\$** ou **\$NAGIOSPLUGINSDIR\$**, soit comme défini dans le fichier **\$ETC/resource.d/path.cfg**

```
# Nagios legacy macros
$USER1$=$NAGIOSPLUGINSDIR$
$NAGIOSPLUGINSDIR$=/usr/lib/nagios/plugins
```

```
#-- Location of the plugins for Shinken
$PLUGINSDIR$=/var/lib/shinken/libexec
```
Le **modèle linux hérite** lui-même du modèle **generic\_host**, comme on le constate en ouvrant le fichier **templates.cfg**

```
# The LINUX template.
define host {
name linux-snmp
use generic-host
check_command check_ping
register 0
    # We will show the linux custom view
custom_views +linux
```
Last update:<br>2018/12/03 15:59 2018/12/03 15:59 reseau:supervision:shinken\_09 https://siocours.lycees.nouvelle-aquitaine.pro/doku.php/reseau/supervision/shinken\_09

```
SNMPCOMMUNITY $SNMPCOMMUNITYREAD$
  SNMP MSG MAX SIZE 65535
    _LOAD_WARN 2,2,2
  LOAD CRIT 3,3,3
    _STORAGE_WARN 90
   STORAGE CRIT 95
    _CPU_WARN 80
    _CPU_CRIT 90
   MEMORY WARN 80
   MEMORY CRIT 95
   NTP WARN 0.128
   NTP_CRIT 1
   NET IFACES eth\d+|em\d+
   NET WARN 90,90,0,0,0,0
NET CRIT 0,0,0,0,0,0
   CHKLOG CONF $PLUGINSDIR$/logFiles Linux.comf_STORAGE_PATH /
}
define service {
name linux-service
use generic-service
register 0
aggregation system
}
```
Il utilise donc des commandes définies au niveau le plus haut mais il définit aussi ses propres commandes spécifiques dans son fichier **commands.cfg**.

Voici de quelle manière les commandes du fichier **commands.cfg** sont appliquées au modèle Linux :

- Une commande n'**est pas appelée directement par l'hôte** (à part le ping),
- les commandes sont **appelées via les services** car ce sont des services qui tournent sur les OS.

Le **modèle Linux** définit un **service linux-service** qui fait appel lui-même à un service générique **generic-service**.

Exemple de définition d'un service spécifique **cpu.fcg** :

```
define service {
service_descriptionCpu
use 20min long, linux-service
register 0
host_name linux-snmp
check_command check_linux_cpu
   DETAILLEDESC Detect abnormal CPU usage
   IMPACT Slow down applications hosted by the system
```
FIXACTIONS If recurrent situation then make performance audit

}

Deux informations sont à identifier :

- l'**appel au modèle linux-service** par la directive **use**,
- l'établissement de la **relation** entre le service et le modèle d'hôte linux-snmp par la directive **host\_name**.

</code> Il reste maintenant à établir une relation entre notre hôte réel **localhost** et notre modèle **linux-snmp**. C'est dans le fichier **\$ETC/hosts/localhost.cfg** que cette relation est établie :

```
define host {
     use linux-snmp,generic-host
     contact_groups admins
    host name localhost
     address localhost
}
```
**Relancez** le service shinken puis **visualiser** le résultat dans l'interface webui.

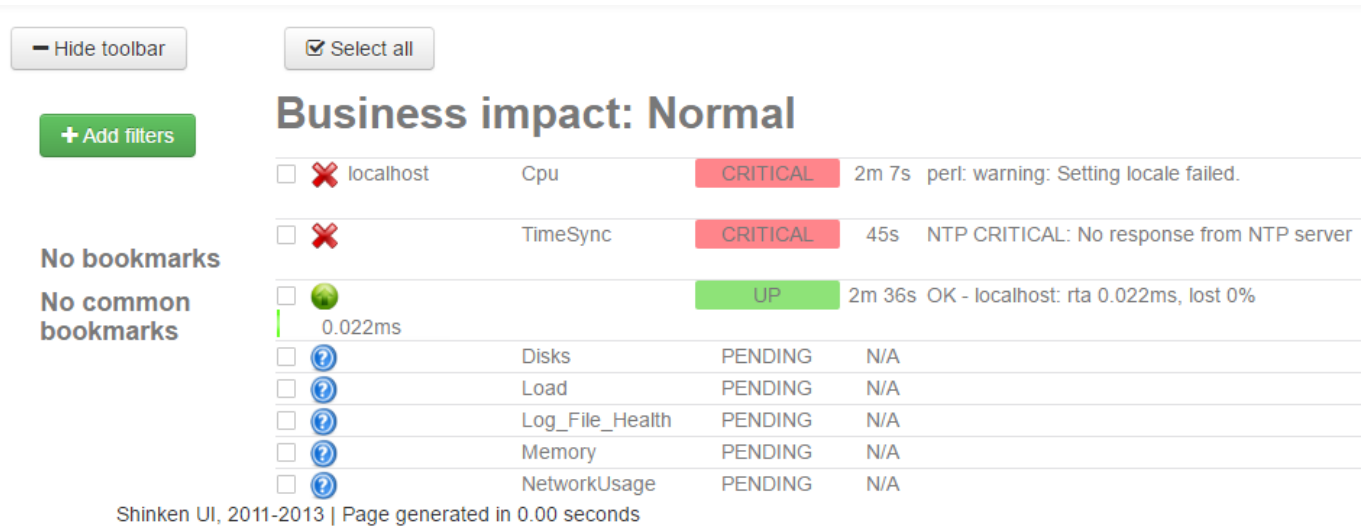

De nouveaux indicateurs sont présents mais cela ne fonctionne pas car **snmp** n'est probablement **pas configuré** sur l'hôte.

### **Installation et configuration de SNMP**

installation du paquet snmpd :

```
root@ctShinken:~# apt-get install snmpd
```
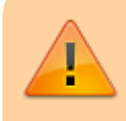

**Attention** il faut que dans le fichier **/etc/snmp/snmpd.conf** on écoute bien sur **localhost** car la variable \$HOSTADDRESS\$ prendra la valeur **localhost** qui sera traduite

```
Last update:<br>2018/12/03 15:59
                           2018/12/03 15:59 reseau:supervision:shinken_09 https://siocours.lycees.nouvelle-aquitaine.pro/doku.php/reseau/supervision/shinken_09
```
par 127.0.0.1 via /etc/hosts.

Il faut donc vérifier ou modifier le fichier de configuration pour que le serveur SNMP écoute sur le port 161 sur son adresse IP.

Pour vérifier si le port est à l'écoute, 2 solutions sont possibles :

- soit avec la commande **netstat –ulnp**,
- soit avec la commande **nmap –sU localhost** si **nmap** est installé.

Pour cela, éditez le fichier **/etc/snmp/snmpd.conf** et modifiez la valeur du paramètre **agentAddress** avec la valeur **localhost** de votre serveur :

```
#agentAddress udp:127.0.0.1:161
agentAddress udp:localhost:161
```
Il faut aussi modifier dans ce fichier les conditions d'accès à la MIB :

- l'accès en lecture est défini par la directive **rocommunity**.
- par défaut, cet accès est restreint à une seule vue **systemonly** via l'**option -V**.

La vue **systemonly** est définie ainsi :

viewsystemonly included .1.3.6.1.2.1.1 viewsystemonly included .1.3.6.1.2.1.25.1

L'accès par défaut en lecture, faisant référence à la vue **systemonly**, est défini ainsi :

rocommunity public default -V systemonly

Cela restreint l'accès aux deux branches .1.3.6.1.2.1.1 (**system**) et .1.3.6.1.2.1.25.1 (**hrSystem**) et uniquement celles-ci.

Il est possible de modifier ces restrictions en créant par exemple une vue **all** qui sera utilisée ensuite à la place de **systemonly**. Cela donne les modifications suivantes dans le fichier **/etc/snmp/snmpd.conf** :

view all included .1 rocommunity public default -V all

Toute la branche **iso** sera ainsi accessible en lecture.

Il est nécessaire de **redémarrer** le service **snmpd** pour que le changement soit pris en compte.

root@ctShinken:~# service snmpd restart

**Visualisez** le résultat dans webui :

#### **Business impact: Normal**

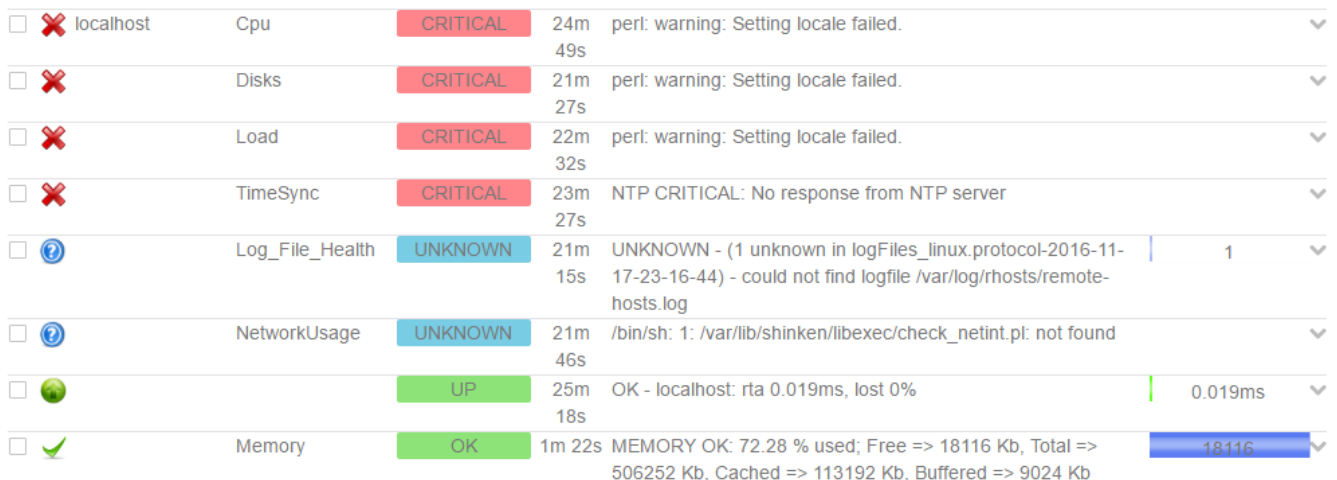

Il y a davantage de retour d'informations. La configuration n'est pas terminée.

### **Test des commandes du modèle linux-snmp**

Le test manuel des commandes présentes dans le modèle (**template**) linux va permettre de voir celles qui ne fonctionnent pas correctement.

#### **Rappel sur le test d'une commande :**

Il faut :

- regarder quel est l'exécutable lancé par la commande,
- se positionner sur le dossier
- et lancer la commande.

#### **Pour la commande la commande check\_linux\_cpu :**

Visualiser cette commande dans le fichier **/etc/shinken/packs/linux-snmp/commands.cfg** :

```
define command {
command_namecheck_linux_cpu
command line $PLUGINSDIR$/check snmp load.pl -H $HOSTADDRESS$ -C
$_HOSTSNMPCOMMUNITY$ -f -w $_HOSTCPU_WARN$ -c $_HOSTCPU_CRIT$
}
```
Il faut remplacer toutes les variables par leurs valeurs.

Ces valeurs se Où trouver les valeurs ?

On va trouver les valeurs critiques \$ HOSTCPU CRIT\$ et warning \$ HOSTCPU WARN\$ du cpu dans le fichier **/etc/shinken/packs/linux-snmptemplates.cfg**.

```
# The LINUX template.
```
…

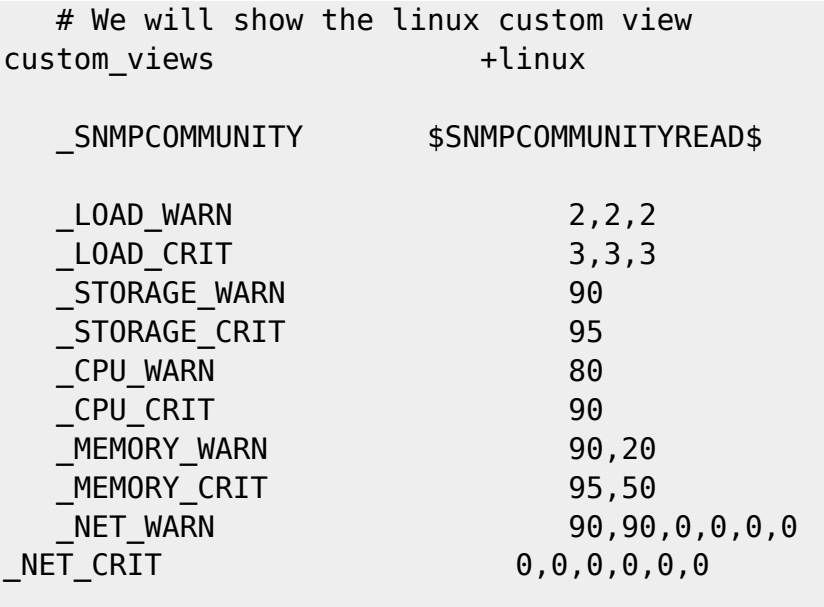

}

Ainsi on peut taper la commande :

shinken@ctShinken:~\$ /var/lib/shinken/libexec/check\_snmp\_load.pl -H localhost -C public -f -w 80 -c 90 Can't locate utils.pm in @INC (@INC contains: /var/lib/shinken/libexec /etc/perl /usr/local/lib/perl/5.14.2 /usr/local/share/perl/5.14.2 /usr/lib/perl5 /usr/share/perl5 /usr/lib/perl/5.14 /usr/share/perl/5.14 /usr/local/lib/site perl .) at /var/lib/shinken/libexec/check snmp load.pl line 22. BEGIN failed--compilation aborted at /var/lib/shinken/libexec/check\_snmp\_load.pl line 22.

On s'aperçoit que la commande fait appel à un fichier **utils.pm** qu'elle ne trouve pas. Ce fichier appartient en fait aux plugins nagios et la commande le cherche dans le répertoire courant.

Il est nécessaire de créer un lien symbolique du répertoire **libexec** vers le répertoire **nagios/plugins** (voir [http://fr.wikipedia.org/wiki/Lien\\_symbolique](http://fr.wikipedia.org/wiki/Lien_symbolique)).

root@ctShinken# ln -s /usr/lib/nagios/plugins/utils.pm /var/lib/shinken/libexec/utils.pm

Testez à nouveau la commande :

```
shinken@cShinken:~$ /var/lib/shinken/libexec/check_snmp_load.pl -H localhost
-C public -f -w 80 -c 90
Argument "v6.0.1" isn't numeric in numeric lt (<) at
/var/lib/shinken/libexec/check_snmp_load.pl line 685.
1 CPU, load 14.0% < 80% : OK | cpu_prct_used=14%;80;90
```
A priori cela fonctionne même si une erreur non bloquante est relevée dans le script.

Regardez dans webui :

https://siocours.lycees.nouvelle-aquitaine.pro/ Printed on 2022/09/27 12:00

### **Business impact: Normal**

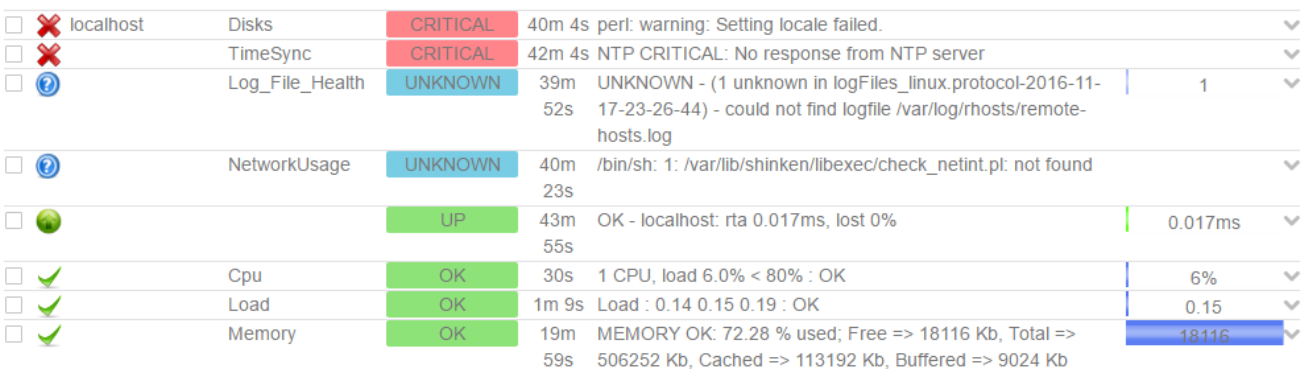

Shinken UI, 2011-2013 | Page generated in 0.00 seconds

- l'erreur sur **TimeSync** est due à l'absence de définition d'un serveur NTP,
- l'erreur sur **Log\_File\_Health** est due à l'absence du paramétrage de l'emplacement des logs.

#### **A faire :**

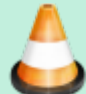

**Mettre en place NTP** et vérifier sa prise en charge par Shinken :

pour vous aider :

- <https://computerz.solutions/debian-8-shinken-corriger-lerreur-ntpq-not-found/>
- **Enlever la référence** à la commande gérant les logs dans le modèle linux-snmp
- et vérifier le résultat sur webui.

#### **Je reviens au menu Shinken**

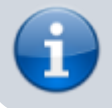

Permanent link:

• [Supervision des services avec Shinken](https://siocours.lycees.nouvelle-aquitaine.pro/doku.php/reseau/supervision/shinken_00)

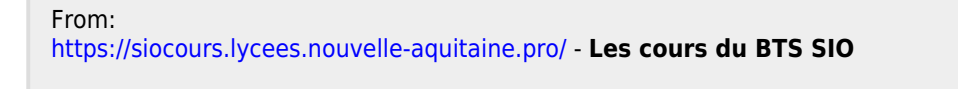

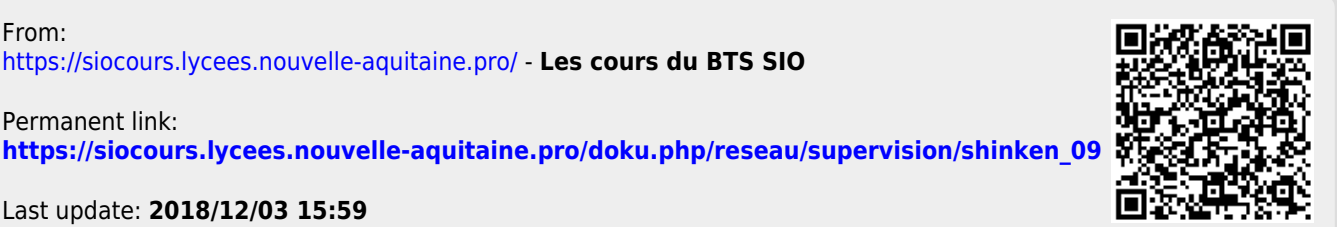

Last update: **2018/12/03 15:59**